## **TP 4** Classes et objets

26 octobre 2017

Dans ce TP nous allons construire progressivement une application en ligne de commande de gestion d'un carnet d'adresse simple, avec ajout de fiche et recherche par numéro de téléphone.

## **1 La classe des personnes**

- 1. Définir une classe Person qui contient trois champs privés de type String : firstname (prénom), lastname (nom), phone (numéro de téléphone).<sup>[1](#page-0-0)</sup>
- 2. Écrire un constructeur Person(String firstname, String lastname, String phone) qui remplit les trois champs de l'objet avec ses arguments.
- 3. Rajouter deux méthodes publiques d'accès aux champs de la classe qui renvoient respectivement l'identifiant et le téléphone de la personne :

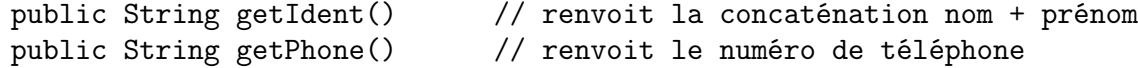

4. Dans la méthode main de la classe principale, instancier un objet de la classe Person, puis afficher le retour de l'appel à sa fonction getIdent(), pour vérifier que tout marche bien.

## **2 La classe carnet d'adresse**

- 1. Définir une classe Phonebook qui contient deux champs :
	- (a) un tableau contacts d'objets de type Person, initialisé à une taille de 100.  $2$  Notez que la valeur par défaut d'un tableau d'objet est null.
	- (b) un entier next, qui sera la première case vide du tableau. Autrement dit, si le carnet d'adresse contient trois personnes a, b et c, alors contacts vaudra {a, b, c, null, null ... } (97 fois null), et next vaudra 3.
- 2. Ajouter à Phonebook une méthode de signature :

public void addPerson(String first, String last, String phone)

qui instancie un objet Person en remplissant ses champs, et l'ajoute à contacts à la case d'indice next (la première libre). N'oubliez pas d'incrémenter next, pour que les prochains ajouts n'écrasent pas les précédents.

3. Ajouter ensuite une méthode :

public String searchByPhone(String phone)

<span id="page-0-0"></span><sup>1.</sup> On représente les numéros comme des chaîne de caractères car une représentation en int ne prendrait pas en compte les zéros devant le nombre (pour Java, 00042 est la même chose que 42).

<span id="page-0-1"></span><sup>2. 100</sup> est la taille maximale de notre carnet d'adresse ; on suppose qu'elle est assez grande pour que l'on ne la dépasse jamais.

qui renvoit l'identifiant du contact dont le numéro est phone, ou null s'il n'y a pas de personne associée à ce numéro.

4. Tester ces dernières en exécutant dans votre main le code suivant :

```
PhoneBook c = new PhoneBook():
c.addPerson("Paul", "McCartney", "0123456789");
c.addPerson("John", "Lennon", "0698765432");
System.out.print("Quel numéro cherchez-vous? ");
String s = new Scanner(System.in).nextLine();
System.out.print("Ce numéro appartient à ");
System.out.println(c.searchByPhone(s));
```
## **3 La classe des** *contacts* **(personnes ou entreprises)**

Jusqu'à maintenant, le carnet d'adresse n'était pas adapté à l'ajout d'entreprise : une entreprise n'a pas de nom et prénom, juste un nom. Nous allons rajouter la capacité d'ajouter un nouveau type d'entrée, les entreprises, avec les champs qui leurs sont adaptés.

1. On définit l'interface Contact de cette façon :

```
interface Contact {
 String getPhone();
 String getIdent();
}
```
que Person implémente l'interface Contact.

- 2. Définir une classe Company qui implémente Contact, similaire à Person mais n'ayant que deux champs : name et phone. Définir les méthodes nécessaires.
- 3. Modifier votre classe Phonebook de façon à stocker dans le tableau des contacts des objets implémentant Contact, et non plus que des Person. Ajouter alors une méthode :

```
public void addCompany(String name, String phone)
```
qui ajoute une entreprise au carnet d'adresse.

4. Tester ces dernières en rajoutant dans main la ligne :

```
c.addCompany("Abbey Road Studios", "0490548133");
```
Remarquez que grâce à l'interface commune Contact, vous n'avez pas eu à adapter la fonction de recherche à la présence d'entreprises dans votre carnet d'adresse.